*Powered by Universal Speech Solutions LLC*

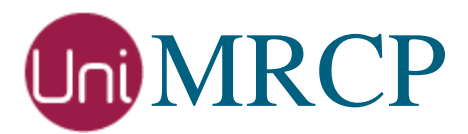

# Client Configuration Manual

Developer Guide

Revision: 51 Last updated: May 20, 2017 Created by: Arsen Chaloyan

## Table of Contents

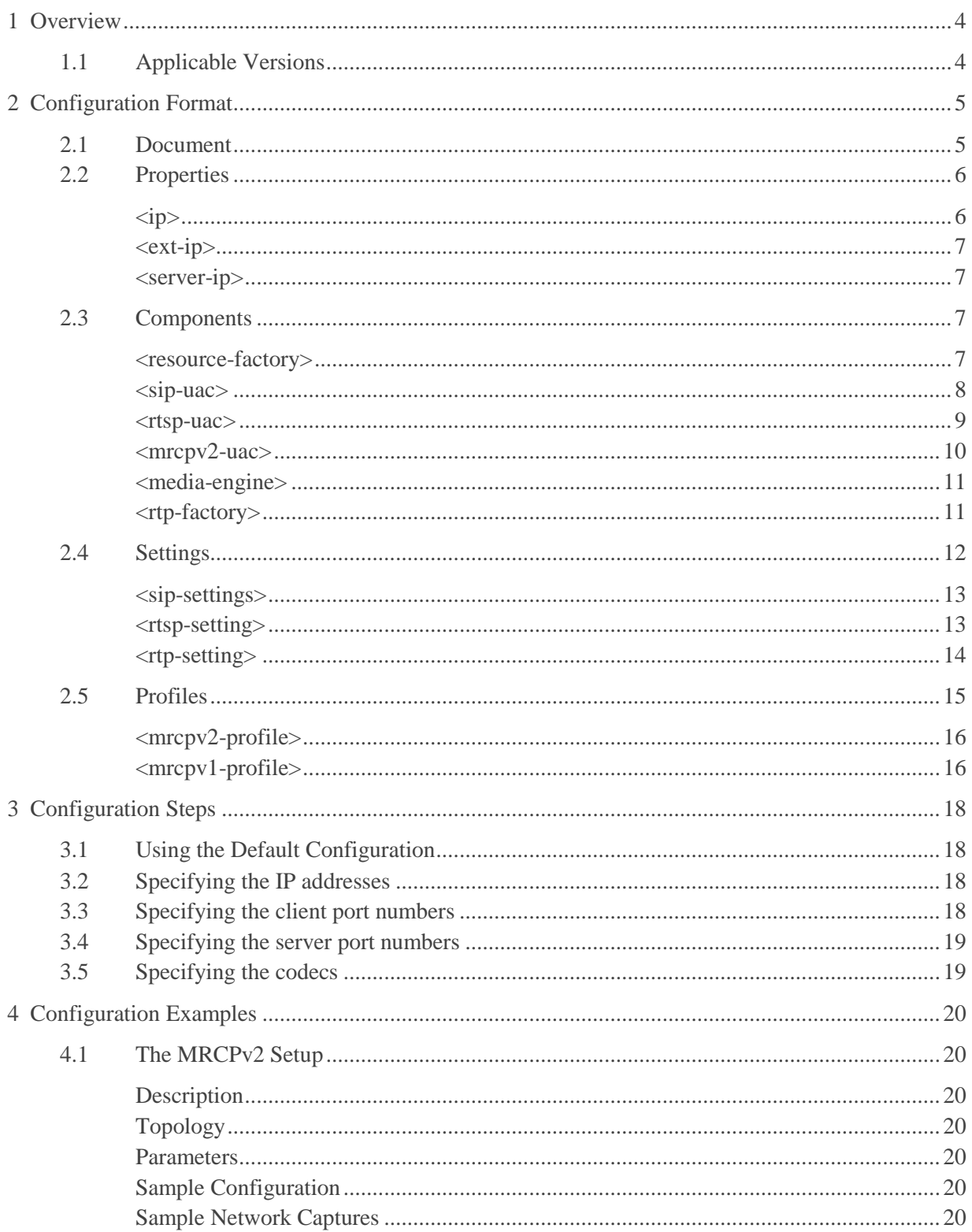

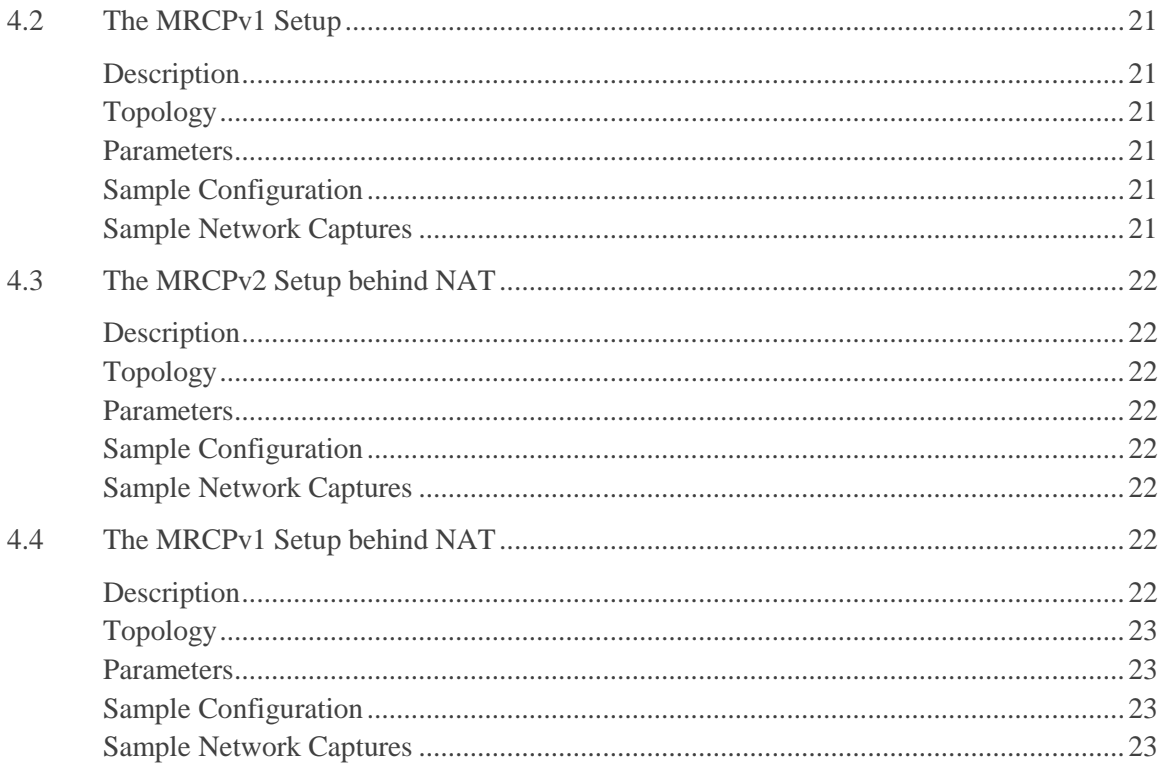

## <span id="page-3-0"></span>1 Overview

This guide describes configuration format of the UniMRCP client. Major configuration steps and examples of typical client setups are also provided in this guide.

The document is intended for developers and system administrators. A basic knowledge of the Extended Markup Language (XML) is required.

## <span id="page-3-1"></span>1.1 Applicable Versions

Unless explicitly stated, instructions provided in this guide are applicable to the following versions.

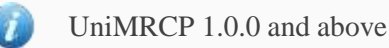

Note that an instance of the UniMRCP client stack can be either loaded from a configuration file or initialized by means of function calls of the client API. This guide explains only the case, when an instance is loaded from an XML configuration file defined by UniMRCP. Other configuration formats may exist but are not covered in this document.

## <span id="page-4-0"></span>2 Configuration Format

The UniMRCP client uses an XML based configuration format described by th[e XML Schema.](https://github.com/unispeech/unimrcp/blob/master/conf/unimrcpclient.xsd) The client configuration can be entirely stored in one document or be logically split into several parts spanning multiple documents.

## <span id="page-4-1"></span>2.1 Document

The root element of the XML document must be *<unimrcpclient>*. A document may include other documents located in a subfolder. The subfolder can be specified by the corresponding attribute of the root *<unimrcpclient>* element.

#### **Attributes**

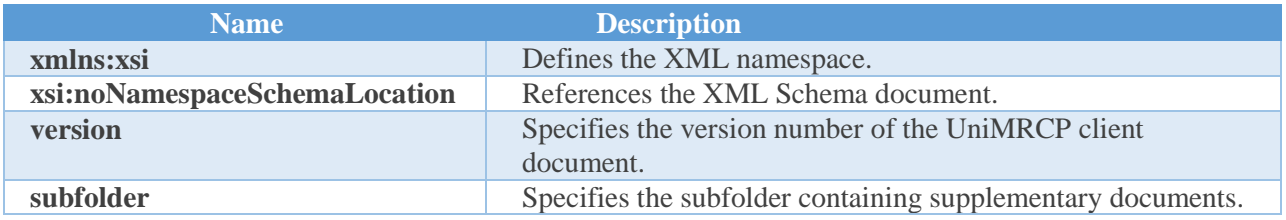

#### **Parent**

None.

#### **Children**

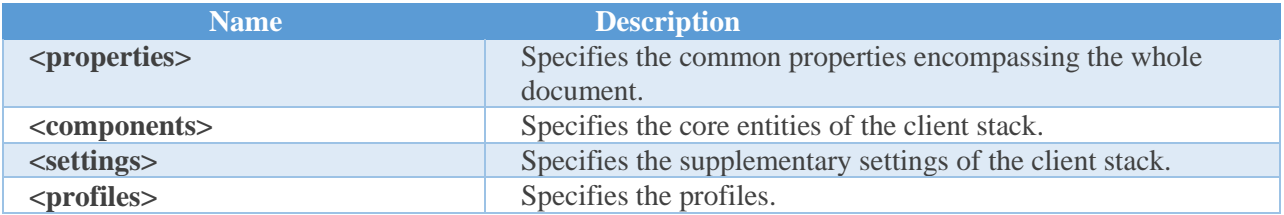

#### **Example**

<unimrcpclient xmlns:xsi="http://www.w3.org/2001/XMLSchema-instance" xsi:noNamespaceSchemaLocation="unimrcpclient.xsd" version="1.0" subfolder="client-profiles">

</unimrcpclient>

## <span id="page-5-0"></span>2.2 Properties

This element is a container of properties. The properties are common parameter encompassing the whole document.

#### **Attributes**

None.

#### **Parent**

<unimrcpclient>

#### **Children**

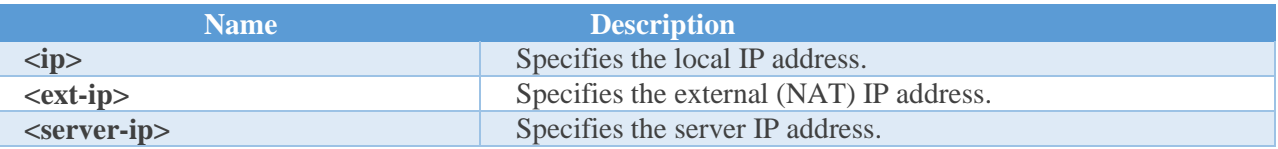

<span id="page-5-1"></span> $\langle ip \rangle$ 

Specifies the local IP address.

#### **Attributes**

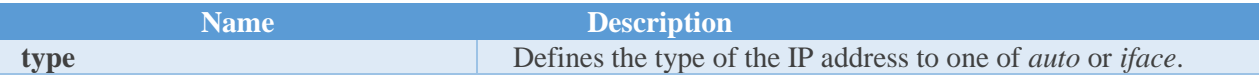

#### **Parent**

<properties>

#### **Children**

None.

#### **Example**

The IP address can be explicitly specified in the numeric format. For example:

 $\langle ip>10.10.0.1$  $\langle ip>$ 

If the *type* attribute is set to *auto*, then the IP address is implicitly determined by the hostname.

<ip type="auto"/>

Alternatively, if the *type* attribute is set to *iface*, the IP address is determined by the specified name of the network interface. For example:

<ip type="iface">eth0</ip>

<span id="page-6-0"></span><ext-ip>

Specifies the external IP address to be used in case the client is allocated behind NAT. The details and usage are the same as for the *<ip>* element.

<span id="page-6-1"></span><server-ip>

<span id="page-6-2"></span>Specifies the server IP address. The details and usage are the same as for the  $\langle ip \rangle$  element.

## 2.3 Components

This element is a container of components. The components are core entities of the UniMRCP client stack such as the resource factory, the user agent, the media engine, etc.

#### **Attributes**

None.

#### **Parent**

<unimrcpclient>

#### **Children**

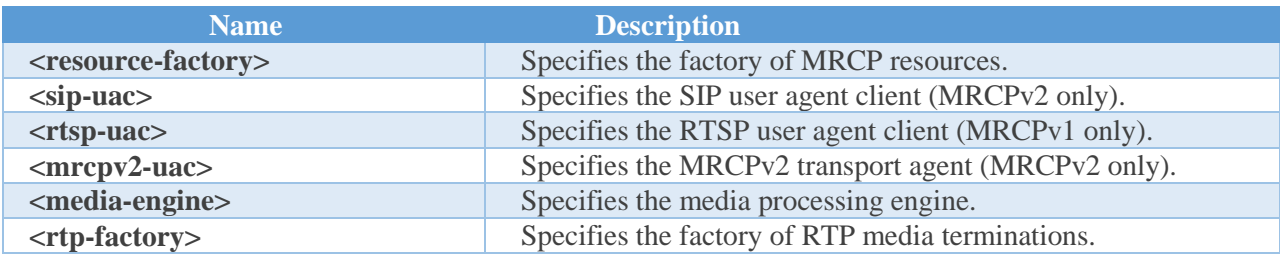

#### <span id="page-6-3"></span><resource-factory>

Specifies the factory of MRCP resources used by the client stack.

#### **Attributes**

None.

#### **Parent**

<components>

#### **Children**

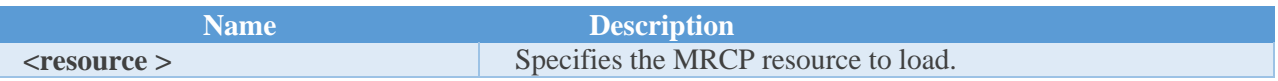

#### **Example**

The example below defines a resource factory which has the speech synthesizer and recognizer resources enabled and the recorder and verification resources disabled.

> <resource-factory> <resource id="speechsynth" enable="true"/> <resource id="speechrecog" enable="true"/> <resource id="recorder" enable="false"/> <resource id="speakverify" enable="false"/> </resource-factory>

#### <span id="page-7-0"></span> $<$ sip-uac $>$

Specifies the SIP user agent client which is used for MRCPv2 only.

#### **Attributes**

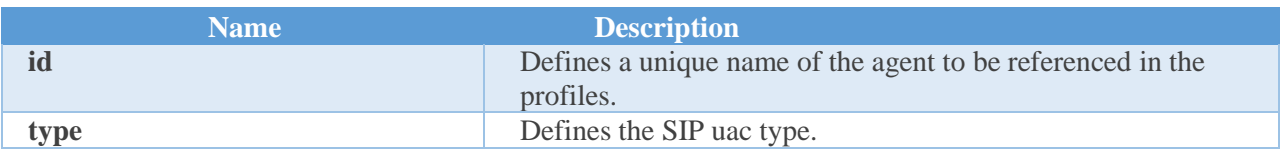

#### **Parent**

<components>

#### **Children**

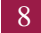

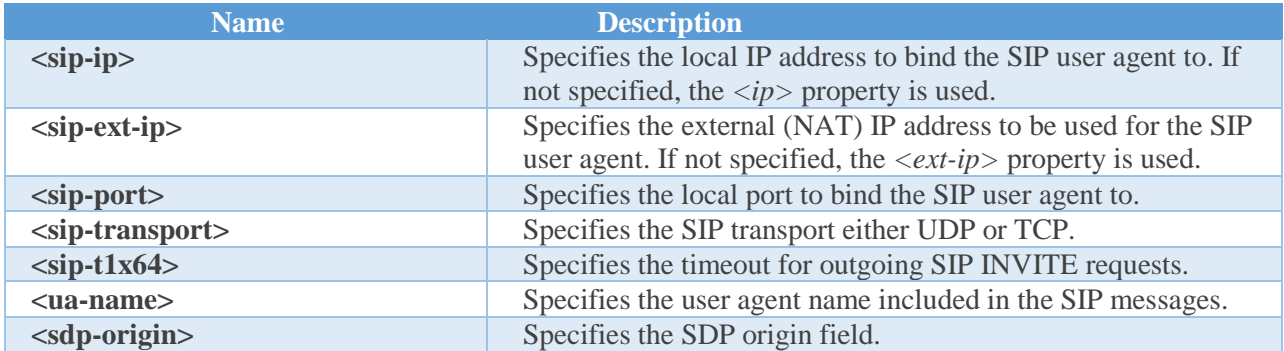

#### **Example**

The example below defines a SIP user agent bound to 10.10.0.1:8062 which uses UDP for SIP message transport.

<sip-uac id="SIP-Agent-1" type="SofiaSIP">

 $<$ sip-ip>10.10.0.1 $<$ /sip-ip>

<sip-port>8062</sip-port>

<sip-transport>udp</sip-transport>

<ua-name>UniMRCP SofiaSIP</ua-name>

<sdp-origin>UniMRCPClient</sdp-origin>

</sip-uac>

#### <span id="page-8-0"></span><rtsp-uac>

Specifies the RTSP user agent client which is used for MRCPv1 only.

#### **Attributes**

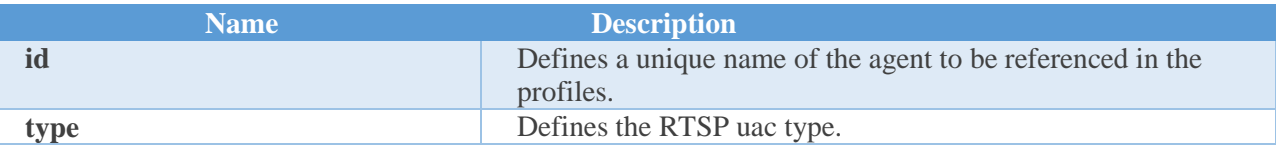

#### **Parent**

<components>

#### **Children**

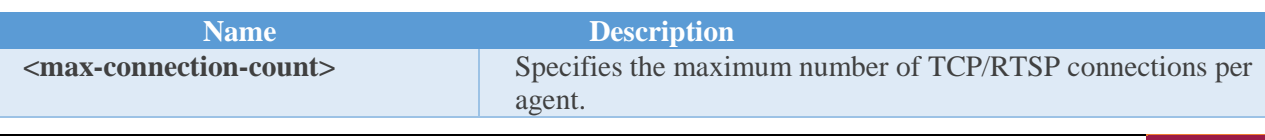

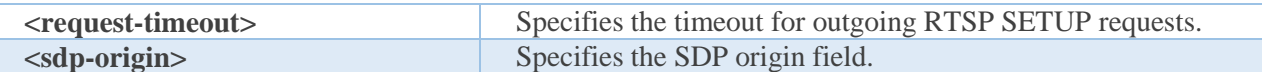

#### **Example**

The example below defines an RTSP user agent which has the max connection count set to 300 and the request timeout to 5s.

<rtsp-uac id="RTSP-Agent-1" type="UniRTSP">

<max-connection-count>300</max-connection-count>

<request-timeout>5000</request-timeout>

<sdp-origin>UniMRCPClient</sdp-origin>

</rtsp-uac>

#### <span id="page-9-0"></span><mrcpv2-uac>

Specifies the MRCPv2 transport agent.

#### **Attributes**

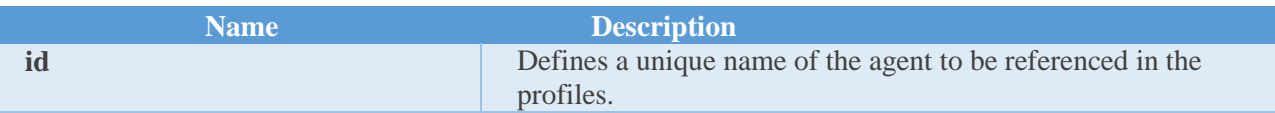

#### **Parent**

<components>

#### **Children**

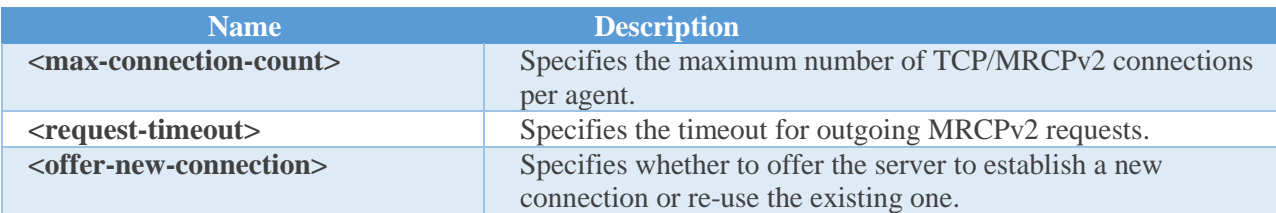

#### **Example**

The example below defines an MRCPv2 transport agent which has the max connection count set to 300 and the request timeout to 5s.

<mrcpv2-uac id="MRCPv2-Agent-1">

 <max-connection-count>300</max-connection-count> <offer-new-connection>false</offer-new-connection> <request-timeout>5000</request-timeout> </mrcpv2-uac>

#### <span id="page-10-0"></span><media-engine>

Specifies the media processing engine.

#### **Attributes**

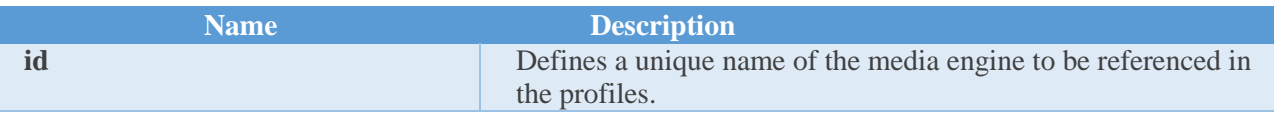

#### **Parent**

<components>

#### **Children**

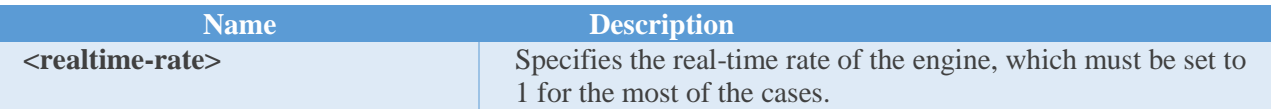

#### **Example**

The example below defines a media engine with the real-time rate set to 1.

 <media-engine id="Media-Engine-1"> <realtime-rate>1</realtime-rate> </media-engine>

#### <span id="page-10-1"></span><rtp-factory>

Specifies the factory of RTP media terminations.

#### **Attributes**

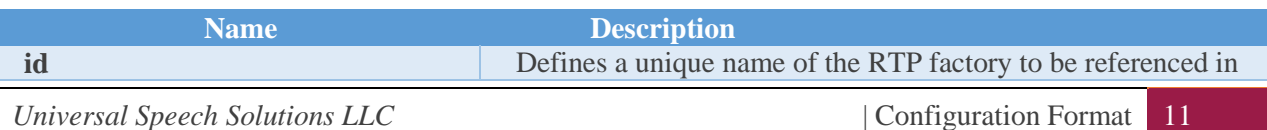

the profiles.

#### **Parent**

<components>

#### **Children**

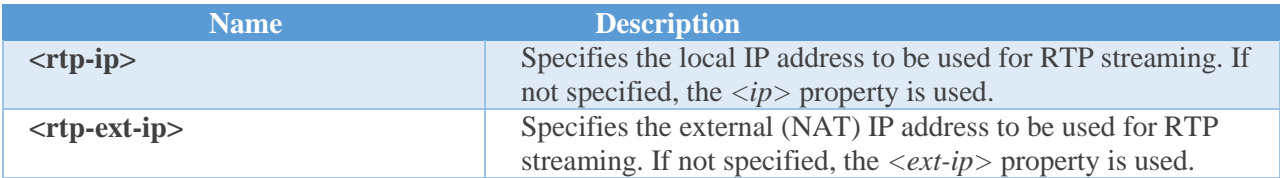

#### **Example**

The example below defines a factory of RTP media terminations with the port range set to [4000-5000) and the IP address set to 10.10.0.1.

> <rtp-factory id="RTP-Factory-1">  $<$ rtp-ip>10.10.0.1 $<$ /rtp-ip> <rtp-port-min>4000</rtp-port-min> <rtp-port-max>5000</rtp-port-max>  $\langle$ rtp-factory $>$

## <span id="page-11-0"></span>2.4 Settings

This element is a container of the SIP, RTSP and RTP settings. The settings are used in conjunction with the corresponding components. Associations between the settings and the components are defined in the profiles. For example, one instance of the SIP user agent can be used to access two different MRCPv2 servers, where the server parameters are defined in the corresponding SIP settings, one per server.

#### **Attributes**

None.

#### **Parent**

<unimrcpclient>

#### **Children**

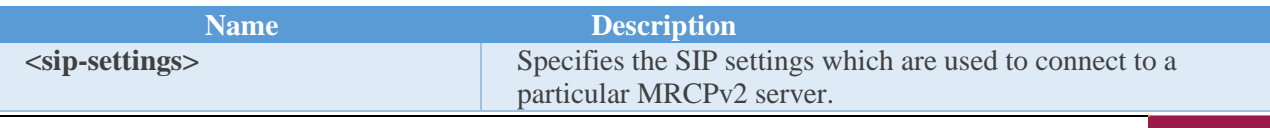

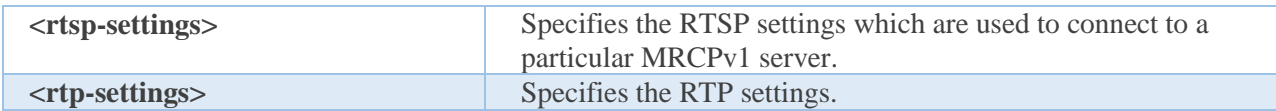

<span id="page-12-0"></span><sip-settings>

Specifies the SIP settings which identify a particular MRCPv2 server.

#### **Attributes**

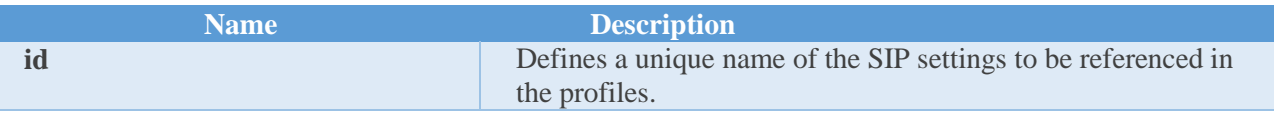

#### **Parent**

<settings>

#### **Children**

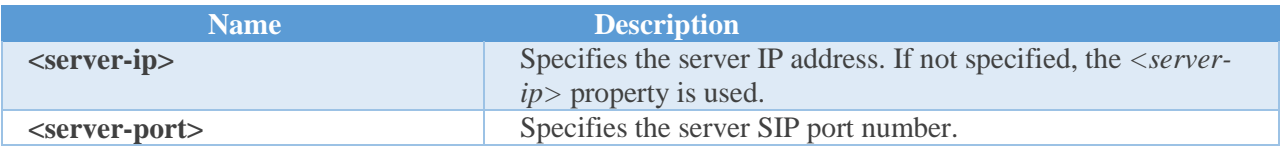

#### **Example**

The example below defines SIP settings which identify an MRCPv2 server located at 10.10.0.2:8060.

 <sip-settings id="SIP-Settings-1"> <server-ip>10.10.0.2</server-ip> <server-port>8060</server-port> </sip-settings>

#### <span id="page-12-1"></span><rtsp-setting>

Specifies the RTSP settings which identify a particular MRCPv1 server.

#### **Attributes**

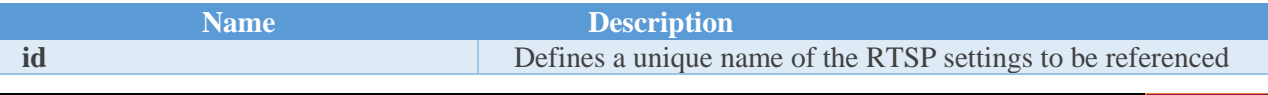

in the profiles.

#### **Parent**

<settings>

#### **Children**

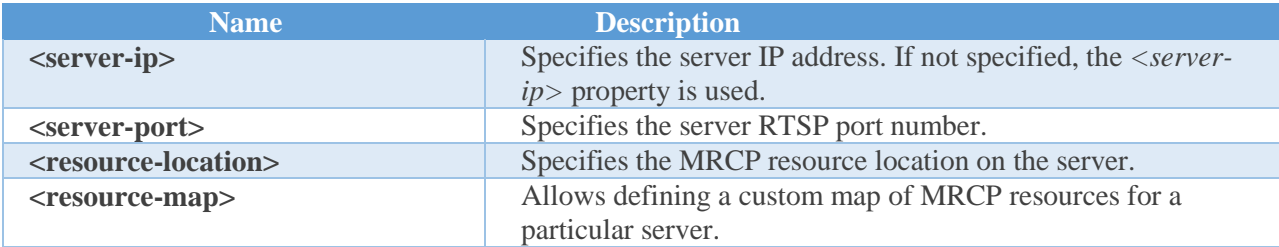

#### **Example**

The example below defines RTSP settings which identify an MRCPv1 server located at 10.10.0.3:1554.

 <rtsp-settings id="RTSP-Settings-1"> <server-ip>10.10.0.3</server-ip> <server-port>1554</server-port> <resource-location>media</resource-location> <resource-map> <param name="speechsynth" value="speechsynthesizer"/> <param name="speechrecog" value="speechrecognizer"/> </resource-map> </rtsp-settings>

#### <span id="page-13-0"></span><rtp-setting>

Specifies the settings used for RTP/RTCP streaming.

#### **Attributes**

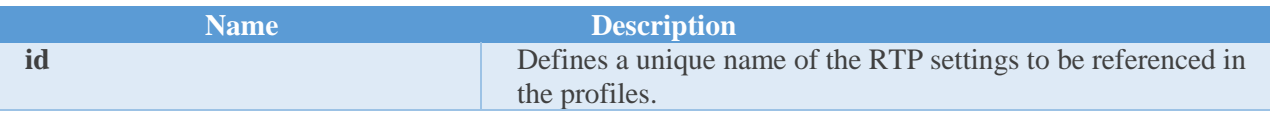

#### **Parent**

#### <settings>

#### **Children**

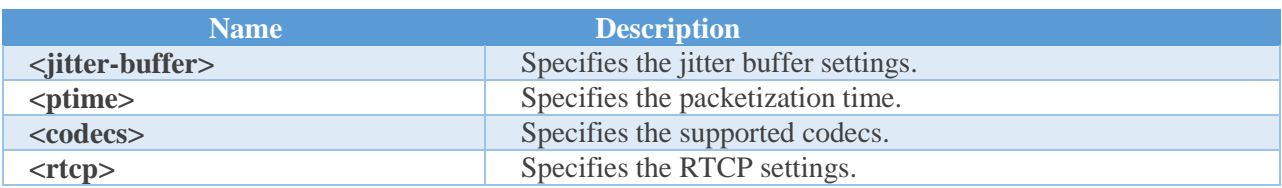

#### **Example**

The example below defines typical RTP settings.

```
 <rtp-settings id="RTP-Settings-1">
 <jitter-buffer>
  <adaptive>1</adaptive>
  <playout-delay>50</playout-delay>
  <max-playout-delay>600</max-playout-delay>
  <time-skew-detection>1</time-skew-detection>
 </jitter-buffer>
 <ptime>20</ptime>
 <codecs>PCMU PCMA L16/96/8000 telephone-event/101/8000</codecs>
 <rtcp enable="false"/>
</rtp-settings>
```
## <span id="page-14-0"></span>2.5 Profiles

This element is a container of the MRCPv2 and MRCPv1 profiles. The profiles define associations between certain components and settings. The profile must be assigned a unique identifier to be used by a user client application. There can be multiple profiles defined. The application specifies the name of one of existing profiles upon creation of a new MRCP session.

#### **Attributes**

None.

#### **Parent**

<unimrcpclient>

#### **Children**

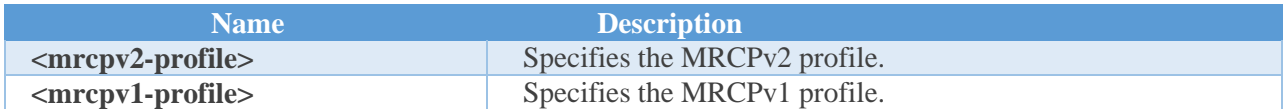

#### <span id="page-15-0"></span><mrcpv2-profile>

Specifies the MRCPv2 profile as a collection of SIP user and MRCPv2 transport agents, media engines, RTP factories, SIP and RTP settings.

#### **Attributes**

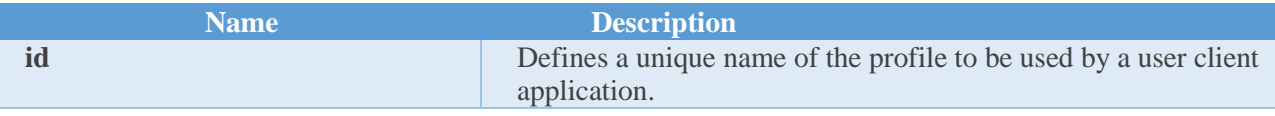

#### **Parent**

<profiles>

#### **Children**

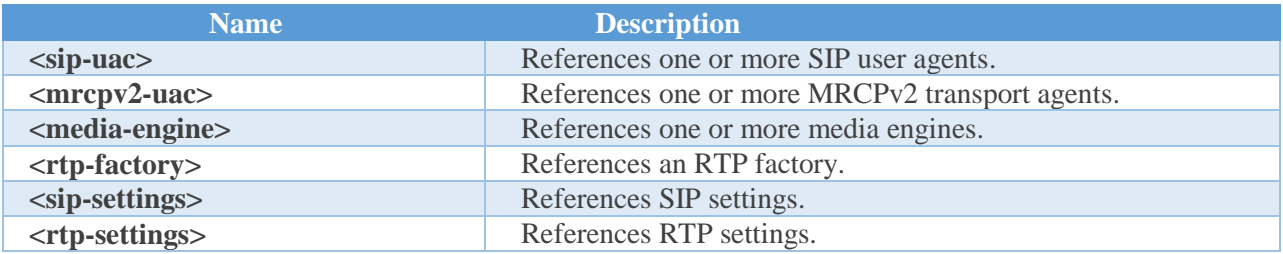

#### **Example**

The example below defines a typical MRCPv2 profile.

<mrcpv2-profile id="uni2">

<sip-uac>SIP-Agent-1</sip-uac>

<mrcpv2-uac>MRCPv2-Agent-1</mrcpv2-uac>

<media-engine>Media-Engine-1</media-engine>

<rtp-factory>RTP-Factory-1</rtp-factory>

<sip-settings>SIP-Settings-1</sip-settings>

<rtp-settings>RTP-Settings-1</rtp-settings>

</mrcpv2-profile>

## <span id="page-15-1"></span><mrcpv1-profile>

Specifies the MRCPv1 profile as a collection of RTSP user agents, media engines, RTP factories, RTSP and RTP settings.

#### **Attributes**

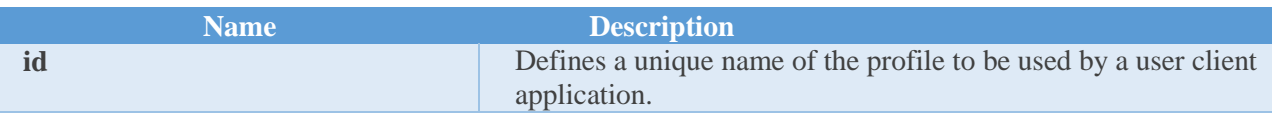

#### **Parent**

<profiles>

#### **Children**

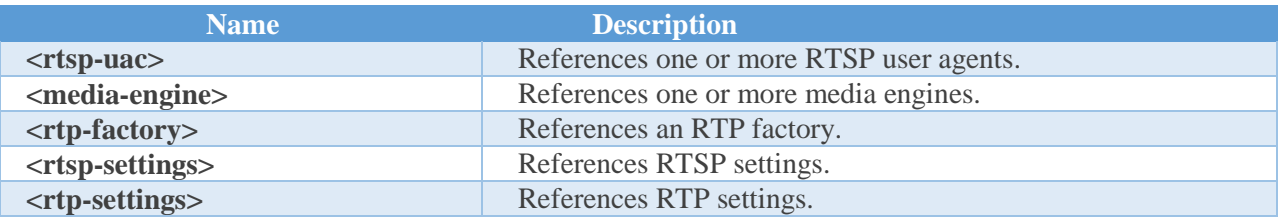

#### **Example**

The example below defines a typical MRCPv1 profile.

 <mrcpv1-profile id="uni1"> <rtsp-uac>RTSP-Agent-1</rtsp-uac> <media-engine>Media-Engine-1</media-engine> <rtp-factory>RTP-Factory-1</rtp-factory> <rtsp-settings>RTSP-Settings-1</rtsp-settings> <rtp-settings>RTP-Settings-1</rtp-settings> </mrcpv1-profile>

## <span id="page-17-0"></span>3 Configuration Steps

<span id="page-17-1"></span>This section outlines major configuration steps.

## 3.1 Using the Default Configuration

The default configuration files are located in the *conf* directory of the source tree and are being copied to the output directory upon installation. The default client configuration is logically split into the main *unimrcpclient.xml* document and vendor-specific supplementary documents located in the *client-profiles* subfolder.

## <span id="page-17-2"></span>3.2 Specifying the IP addresses

Specify the IP addresses of the client and the server in the common *<properties>* element. Note that if the client and the server are located on the same host, the default configuration can be used as is, without any modification.

Set the client IP address. For example:

 $\langle ip>10.10.0.1$  $\langle ip>$ 

Set the server IP address. For example:

 $<$ server-ip>10.10.0.2 $<$ /server-ip>

## <span id="page-17-3"></span>3.3 Specifying the client port numbers

Specify the port number of the SIP user agent and the RTP port range for the client. Note that the default settings should be sufficient for most of the cases.

Set the port number of SIP user agent client in the corresponding *<sip-uac>* element. For example:

<sip-port>8062</sip-port>

Set the RTP port range for the client in the corresponding *<rtp-factory>* element. For example:

<rtp-port-min>4000</rtp-port-min> <rtp-port-max>5000</rtp-port-max>

## <span id="page-18-0"></span>3.4 Specifying the server port numbers

Specify the server SIP and RTSP port numbers. In the default configuration, these settings are defined in vendor-specific documents and may differ for each particular server.

Set the server SIP port number in the corresponding *<sip-settings>* element. For example:

<server-port>8060</server-port>

Set the server RTSP port number in the corresponding *<rtsp-settings>* element. For example:

<server-port>1554</server-port>

## <span id="page-18-1"></span>3.5 Specifying the codecs

Specify the supported or offered codecs for the client. In the default configuration, only the codecs with 8 kHz sampling rate are enabled. The list of supported codecs can be expanded to include also the codecs with 16 kHz sampling rate or, vice versa, be restricted to offer a particular codec.

Set the list of supported codecs in the corresponding *<rtp-settings>* element. For example:

<codecs>PCMU PCMA L16/96/8000 telephone-event/101/8000</codecs>

## <span id="page-19-0"></span>4 Configuration Examples

<span id="page-19-1"></span>This section provides configuration examples for typical client setups.

## 4.1 The MRCPv2 Setup

#### <span id="page-19-2"></span>Description

<span id="page-19-3"></span>The UniMRCP client uses an MRCPv2 server located on the same network.

## Topology

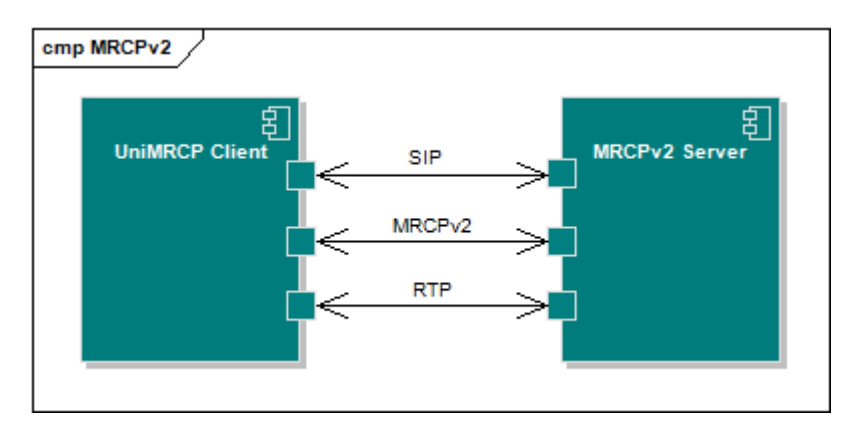

#### <span id="page-19-4"></span>Parameters

- client IP address:  $192.168.1.10$
- server IP address: 192.168.1.7
- client SIP port: 8062
- server SIP port: 8060
- client RTP port range: [4000, 5000)
- client codecs: PCMU, PCMA, L16, telephone-event

## <span id="page-19-5"></span>Sample Configuration

#### [unimrcpclient.xml](http://unimrcp.org/data/deployment/client/deployment2/unimrcpclient.xml)

## <span id="page-19-6"></span>Sample Network Captures

*Universal Speech Solutions LLC*  $|$  Configuration Examples 20

- **[Speech Synthesis Resource](http://unimrcp.org/data/deployment/client/deployment2/mrcp-tts.pcap)**
- **[Speech Recognition Resource](http://unimrcp.org/data/deployment/client/deployment2/mrcp-asr.pcap)**

## <span id="page-20-0"></span>4.2 The MRCPv1 Setup

#### <span id="page-20-1"></span>Description

<span id="page-20-2"></span>The UniMRCP client uses an MRCPv1 server located on the same network.

## Topology

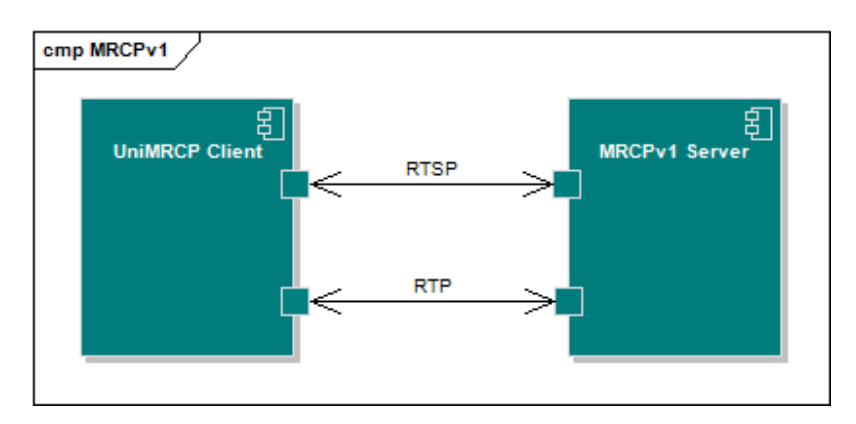

## <span id="page-20-3"></span>Parameters

- $\bullet$  client IP address: 192.168.1.10
- $\bullet$  server IP address: 192.168.1.7
- server RTSP port: 1554
- client RTP port range: [4000, 5000)
- client codecs: PCMU, PCMA, L16, telephone-event

#### <span id="page-20-4"></span>Sample Configuration

[unimrcpclient.xml](http://unimrcp.org/data/deployment/client/deployment1/unimrcpclient.xml)

#### <span id="page-20-5"></span>Sample Network Captures

- **[Speech Synthesis Resource](http://unimrcp.org/data/deployment/client/deployment1/mrcp-tts.pcap)**
- **[Speech Recognition Resource](http://unimrcp.org/data/deployment/client/deployment1/mrcp-asr.pcap)**

## <span id="page-21-0"></span>4.3 The MRCPv2 Setup behind NAT

## <span id="page-21-1"></span>Description

<span id="page-21-2"></span>The UniMRCP client is located behind NAT and uses an MRCPv2 server.

## Topology

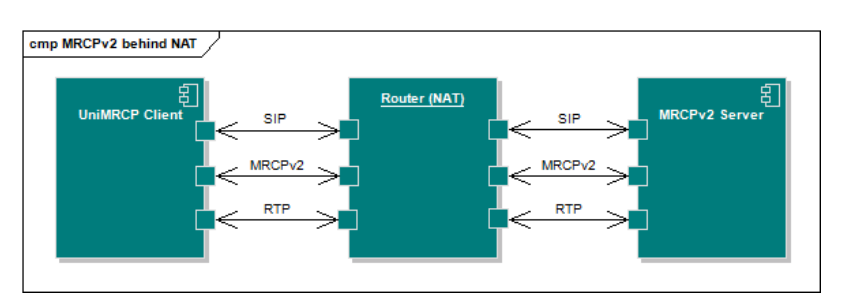

## <span id="page-21-3"></span>Parameters

- $\bullet$  client IP address: 192.168.1.10
- router internal IP address: 192.168.1.1
- router external IP address: 10.10.1.1
- server IP address: 10.10.1.2
- client SIP port: 8062
- server SIP port: 8060
- client RTP port range: [4000, 5000)
- client codecs: PCMU, PCMA, L16, telephone-event

## <span id="page-21-4"></span>Sample Configuration

#### [unimrcpclient.xml](http://unimrcp.org/data/deployment/client/deployment4/unimrcpclient.xml)

<span id="page-21-5"></span>Sample Network Captures

None.

## <span id="page-21-6"></span>4.4 The MRCPv1 Setup behind NAT

<span id="page-21-7"></span>Description

*Universal Speech Solutions LLC* | Configuration Examples | 22

<span id="page-22-0"></span>The UniMRCP client is located behind NAT and uses an MRCPv1 server.

## Topology

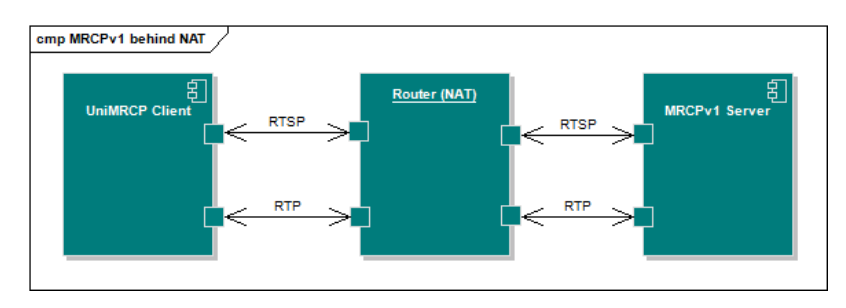

#### <span id="page-22-1"></span>Parameters

- $\bullet$  client IP address: 192.168.1.10
- router internal IP address: 192.168.1.1
- router external IP address: 10.10.1.1
- server IP address: 10.10.1.2
- server RTSP port: 1554
- client RTP port range: [4000, 5000)
- client codecs: PCMU, PCMA, L16, telephone-event

## <span id="page-22-2"></span>Sample Configuration

[unimrcpclient.xml](http://unimrcp.org/data/deployment/client/deployment3/unimrcpclient.xml)

## <span id="page-22-3"></span>Sample Network Captures

None.